# **Pickrunner Documentation**

*Release 1.0*

**Colin Kennedy**

**Feb 10, 2018**

## User Guide

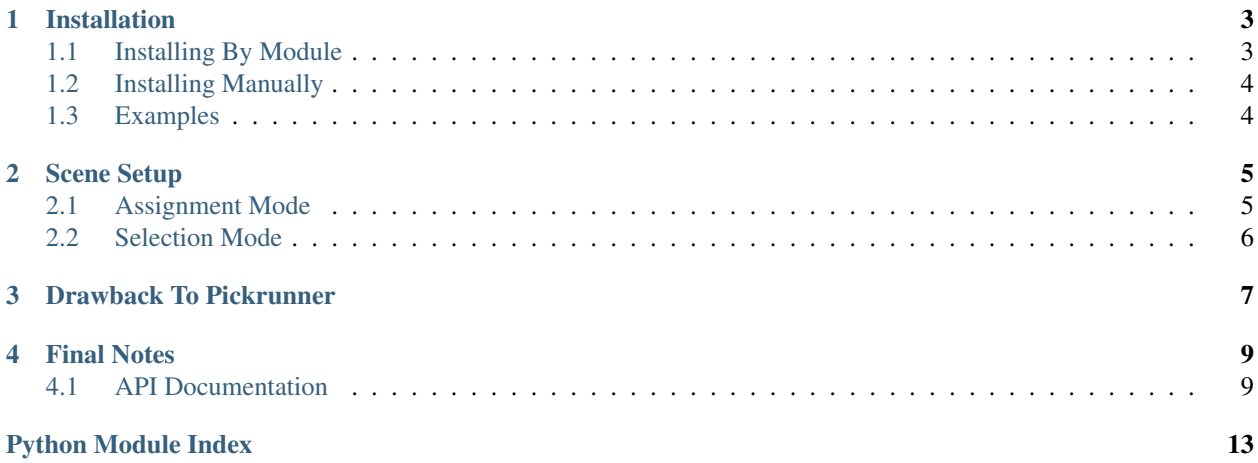

Maya's pickWalk tool is okay, but it doesn't work well for many common scenarios. In particular, pickWalking is useless for rigs, because rig controllers are rarely grouped so that a user can move between them easily.

For this reason and a few others, Pickrunner was created.

Pickrunner is very simple. You assign how to move between objects in your scene once and then you can use your up/down/left/right keys to move between those objects just like you normally would. If an object doesn't have any Pickrunner data assigned to it, the tool will just use pickWalk, instead. That way, even if Pickrunner is only partially implemented in a scene, it won't interrupt the artist's process.

## Installation

## <span id="page-6-1"></span><span id="page-6-0"></span>**1.1 Installing By Module**

Download the pickrunner project from online.

git clone https://github.com/ColinKennedy/pickrunner.git

Pickrunner comes with a .mod file located "modules/pickrunner.mod". Just add the full path to the *modules* folder to the MAYA\_MODULE\_PATH environment variable.

#### In Windows DOS

set MAYA\_MODULE\_PATH=C:\Path\to\pickrunner\modules:%MAYA\_MODULE\_PATH%

In bash

```
export MAYA_MODULE_PATH=/Path/to/pickrunner/modules:$MAYA_MODULE_PATH
```
In tcsh/csh

setenv MAYA\_MODULE\_PATH /Path/to/pickrunner/modules:\$MAYA\_MODULE\_PATH

Now restart Maya and Pickrunner will have installed a brand new shelf with the GUI tool.

Note: All of the paths listed in pickrunner, mod are relative to the main project folder. So if you need to move pickrunner.mod someplace else, make sure to replace the *..\* and *../* parts with the absolute path to wherever you placed the pickrunner project folder.

## <span id="page-7-0"></span>**1.2 Installing Manually**

If you're not a fan of adding a whole extra shelf just for a single button, I don't blame you. Pickrunner's installation can be customized but the process is more manual than just setting the module file.

- 1. Add the "scripts" folder onto your PYTHONPATH environment variable.
	- Doing this steup will make Pickrunner's GUI load. otherwise, you'll get an ImportError if you try to run the Pickrunner shelf button.
- 2. Add the directory to Pickrunner's "userSetup.py" file onto your PYTHONPATH.
	- This step will override your hotkeys on Maya's startup so that you can use Pickrunner without the GUI.
- 3. Add the path to the "pickrunner\_icon.png" in the XBMLANGPATH environment variable.
	- Only do this if you want to use the Pickrunner icon / shelf button. Note, you'll need to add "%B" to the end of the directory of "pickrunner\_icon.png". See [Autodesk's documentation on the XBMLANGPATH](https://knowledge.autodesk.com/support/maya/learn-explore/caas/CloudHelp/cloudhelp/2015/ENU/Maya/files/GUID-228CCA33-4AFE-4380-8C3D-18D23F7EAC72-htm.html) [environment variable](https://knowledge.autodesk.com/support/maya/learn-explore/caas/CloudHelp/cloudhelp/2015/ENU/Maya/files/GUID-228CCA33-4AFE-4380-8C3D-18D23F7EAC72-htm.html) for details.
- 4. Make a new shelf button and add these Python commands onto it.

```
from pickrunner import mayarunner
mayarunner.show()
```
4b. If you want, use the pickrunner\_icon.png file for your new shelf button.

And that's it, you're done.

## <span id="page-7-1"></span>**1.3 Examples**

#### **1.3.1 Module Example (Windows)**

```
set MAYA_MODULE_PATH=C:\Users\korinkite\Dropbox\Private\my_ENV\env_
˓→ROOT\python\packages\pickrunner\modules
```
### **1.3.2 Manual Example (Windows)**

```
set XBMLANGPATH=C:\Users\korinkite\Dropbox\Private\my_ENV\env_
```

```
˓→ROOT\python\packages\pickrunner\icons\%B
```

```
set PYTHONPATH=C:\Users\korinkite\Dropbox\Private\my_ENV\env_
```
˓<sup>→</sup>ROOT\python\packages\pickrunner\scripts;%PYTHONPATH%

set PYTHONPATH=C:\Users\korinkite\Dropbox\Private\my\_ENV\env\_

˓<sup>→</sup>ROOT\python\packages\pickrunner\integration;%PYTHONPATH%

## Scene Setup

<span id="page-8-0"></span>If you installed Pickrunner through the "pickrunner.mod" file, you should already have a new shelf called "Pickrunner" on-startup. Just click the Pickrunner GUI button.

ö

This button will load the Pickrunner GUI, which comes in two modes, *[Assignment Mode](#page-8-1)* and *[Selection Mode](#page-9-0)*.

### <span id="page-8-1"></span>**2.1 Assignment Mode**

This is the default mode that you'll see when you open the Pickrunner GUI. Assignment Mode is exactly as it sounds like. It's the mode that lets you set up Pickrunner-object relationships.

While in Assignment Mode, you should see 4 direction buttons and a button labelled "Load Selection".

Select an object, for example objectA, and then click "Load Selection". objectA is now being editted by Pickrunner.

Select another object, for example objectB, and click any of the up, down, left, or right buttons.

Note: If you've got "Auto-Pair" enabled, Pickrunner will reflect objects. So when you assign objectB as the "left" direction to objectA, "Auto-Pair" will also set objectA as the "right" direction to objectB. It's just a timesaver. Turn it off if you don't want it to do that.

Assuming you've done all of the connections you wanted, you're ready to start using Pickrunner. If you have the direction hotkeys set up correctly, you should be able to press up/down/left/right to move between objects or use Pickrunner's "Selection Mode".

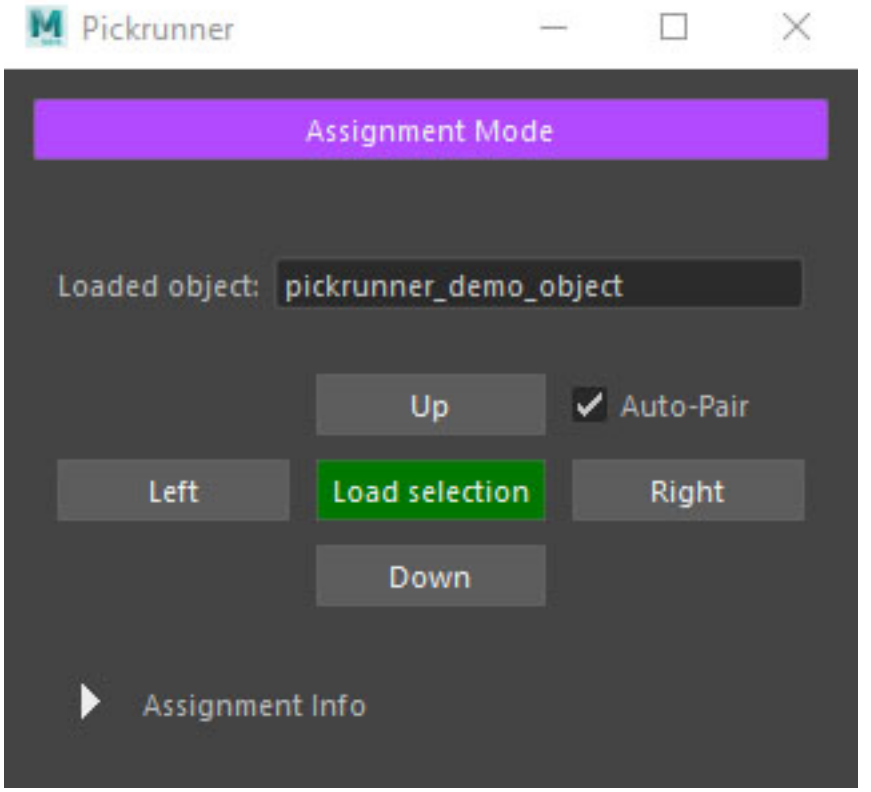

## <span id="page-9-0"></span>**2.2 Selection Mode**

This is a good mode to test your Pickrunner connections with. Select objects in the scene that have Pickrunner data and press the direction keys. Your selection should move from object to object.

## Drawback To Pickrunner

<span id="page-10-0"></span>Pickrunner is implemented using node UUIDs, which means you can go from any node to any node, even if the nodes are shading nodes (DG nodes).

The downside to using UUIDs though is that if you export your objects and import them into another scene, Pickrunner won't work. Referencing your nodes will still work though, and in practice that's usually good enough.

### Final Notes

<span id="page-12-0"></span>If you're looking to contribute, please check out this page, first.

### <span id="page-12-1"></span>**4.1 API Documentation**

#### **4.1.1 Setting Up For Development**

Make sure to grab the requirements.txt file before trying to build the docs

pip -r docs/requirements.txt

There are some modules used by Pickrunner that are not mentioned in the requirements.txt file. Namely shiboken, pymel, and maya.cmds. All of these are provided by Maya so we just ignore them for building documentation.

#### **4.1.2 Building The Documentation**

Here are the steps to rebuild this documentation:

- 1. Make sure that the scripts folder is visible in the PYTHONPATH.
- 2. Run make html while cd'ed into the docs folder, or make.bat if you're on Windows
- 3. Alternatively, run sphinx-build -b html docs/source docs/build
- 4. If new Python modules are added, make sure to rebuild their pages, using docs/regenerate.sh or docs/ regenerate.bat if you're on Windows.

#### **4.1.3 Python Documentation**

Most (all?) of the documentation is just for the Pickrunner GUI so mileage will vary. The main class of-interest are [pickrunner.gui.BehaviorControl](#page-13-0). For an example of how it's implemented, check out [pickrunner.](#page-13-1) [mayarunner.MayaBehaviorControl](#page-13-1).

#### <span id="page-13-5"></span><span id="page-13-3"></span>**pickrunner.gui module**

The Pickrunner base interface.

This module contains an abstract controller that is used to implement different DCC environments, such as Maya, and a GUI that the controller can be used for.

### <span id="page-13-0"></span>**class** pickrunner.gui.**BehaviorControl**

Bases: object

An abstract controller that must be implemented in subclasses.

This controller is used to interface with Pickrunner.

**classmethod assign**(*from\_object*, *direction*, *to\_object*, *settings=None*)

Set an object to be remapped to another object, given some direction.

#### Parameters

- **from\_object** The object that will have the direction and to\_object stored onto.
- **direction** Some unique key to store onto from\_object. This direction should always point towards to\_object. (How direction points to to\_object is up to the developer to implement).
- **to\_object** The object to remap to when direction and from\_object are given to [BehaviorControl.do\\_motion\(\)](#page-13-2).

#### <span id="page-13-2"></span>**classmethod do\_motion**(*direction*, *obj*)

Move the object to a given direction.

How exactly it should "move" must be implemented in subclasses. For example, in Maya, this method will select a node that is associated with the given node-direction pair.

#### Parameters

- **direction** The direction to move to.
- **obj** The object to move from.

#### **static get\_object\_name**(*obj*)

str: Find the unique-name of the given object.

#### **static get\_selection**()

list: The selected objects in the Maya scene.

#### **classmethod get\_settings**(*obj*)

dict: Any information stored in the given object that can be used.

#### <span id="page-13-4"></span>**pickrunner.mayarunner module**

A Maya implementation for Pickrunner.

The user, usually an animator or rigger, can use this GUI to assign object-to-object relationships. Once those relationships are defined, they can use the arrow-keys on their keyboard to move between those objects.

Functionally, this is exactly the same as Maya's built-in pickWalk command. The difference here however is that pickWalk is notoriously useless because it relies on Maya's DAG hierarchy, which doesn't always make navigation easy.

<span id="page-13-1"></span>Pickrunner doesn't care about hierarchy. It can even be used for DG nodes. Take that, pickWalk!

#### <span id="page-14-1"></span>**class** pickrunner.mayarunner.**MayaBehaviorControl** Bases: [pickrunner.gui.BehaviorControl](#page-13-0)

A controller that implements Maya-specific functions to Pickrunner.

**classmethod assign**(*from\_object*, *direction*, *to\_object*, *settings=None*) Set an object to be remapped to another object, given some direction.

Once an object is remapped to another object, we can use that to move Maya's selection around whenever the user asks to.

#### Parameters

- **from\_object** The object that will have the direction and to\_object stored onto.
- **direction** Some unique key to store onto from\_object. This direction should always point towards to\_object. (How direction points to to\_object is up to the developer to implement).
- **to\_object** The object to remap to when direction and from\_object are given to BehaviorControl.do\_motion().

#### **classmethod do\_motion**(*direction*, *obj*)

Change selection to an associated node of obj, given some direction.

#### Parameters

- **direction**  $(str)$  The direction to move to.
- **obj** (<pm. general. PyNode>) The object to get the associated object from.

#### **static get\_object\_name**(*obj*)

str: Find the unique-name of the given object.

#### **static get\_selection**()

list[<pm.general.PyNode>]: The selected objects in the Maya scene.

#### **classmethod get\_settings**(*node*)

dict[str]: Get the settings for the given node, if any.

#### **reserved\_attribute\_name = '\_\_mayarunner\_info'**

pickrunner.mayarunner.**do\_pickrun\_motion**(*direction*)

Try to pickrun in a given direction. Otherwise, pickWalk.

**Parameters direction**  $(str)$  – The direction to walk. Options are: ("up", "down", "left", "right").

pickrunner.mayarunner.**get\_uuid**(*node*) str: Get the UUID of the given node, if the node exists.

#### <span id="page-14-0"></span>**pickrunner.mui module**

Maya-UI functions.

```
pickrunner.mui.delete_ui_if_exists(*uis)
     Delete UIs using a function wrapper to delete Maya UIs, if they exist.
```
**Parameters**  $\staruis$  **(list [str]) – The UI names to delete.** 

Returns The wrapped function.

Return type callable

<span id="page-15-2"></span>pickrunner.mui.**delete\_ui\_if\_exists\_qt**(*uis*) Delete UIs using a function wrapper to delete Maya UIs, if they exist.

**Parameters**  $\star$ **uis** (list [str]) – The UI names to delete.

Returns The wrapped function.

Return type callable

```
pickrunner.mui.get_main_menu_bar()
    <QtWidgets.QMenuBar> or NoneType: The top bar.
```
pickrunner.mui.**get\_main\_shelf\_name**() Get Maya's main shelf widget.

This is just a convenience method for querying \$gShelfTopLevel.

#### **Example**

**>>>** pm.shelfLayout('some\_shelf', parent=get\_main\_shelf\_name()).

Returns The name/path to the main Maya shelf.

Return type str

```
pickrunner.mui.get_main_window()
     <QtWidgets.QWidget> or NoneType: Cast Maya's window to widget.
```
#### <span id="page-15-1"></span>**pickrunner.visibility\_widget module**

A set of small widgets that are meant to show/hide themselves.

#### <span id="page-15-0"></span>**Module contents**

## Python Module Index

## <span id="page-16-0"></span>p

pickrunner, [12](#page-15-0) pickrunner.gui, [10](#page-13-3) pickrunner.mayarunner, [10](#page-13-4) pickrunner.mui, [11](#page-14-0) pickrunner.visibility\_widget, [12](#page-15-1)

## Index

## A

assign() (pickrunner.gui.BehaviorControl class method), [10](#page-13-5)

assign() (pickrunner.mayarunner.MayaBehaviorControl class method), [11](#page-14-1)

## B

BehaviorControl (class in pickrunner.gui), [10](#page-13-5)

## D

delete\_ui\_if\_exists() (in module pickrunner.mui), [11](#page-14-1) delete\_ui\_if\_exists\_qt() (in module pickrunner.mui), [11](#page-14-1) do\_motion() (pickrunner.gui.BehaviorControl class method), [10](#page-13-5) do\_motion() (pickrunner.mayarunner.MayaBehaviorControl class method), [11](#page-14-1) do\_pickrun\_motion() (in module pickrunner.mayarunner), [11](#page-14-1)

## G

get main menu bar() (in module pickrunner.mui), [12](#page-15-2) get\_main\_shelf\_name() (in module pickrunner.mui), [12](#page-15-2) get\_main\_window() (in module pickrunner.mui), [12](#page-15-2) get\_object\_name() (pickrunner.gui.BehaviorControl static method), [10](#page-13-5) get\_object\_name() (pickrunner.mayarunner.MayaBehaviorControl static method), [11](#page-14-1) get\_selection() (pickrunner.gui.BehaviorControl static method), [10](#page-13-5) get\_selection() (pickrunner.mayarunner.MayaBehaviorControl static method), [11](#page-14-1) get\_settings() (pickrunner.gui.BehaviorControl class method), [10](#page-13-5) get\_settings() (pickrunner.mayarunner.MayaBehaviorControl class method), [11](#page-14-1) get\_uuid() (in module pickrunner.mayarunner), [11](#page-14-1)

## M

MayaBehaviorControl (class in pickrunner.mayarunner), [10](#page-13-5)

### P

pickrunner (module), [12](#page-15-2) pickrunner.gui (module), [10](#page-13-5) pickrunner.mayarunner (module), [10](#page-13-5) pickrunner.mui (module), [11](#page-14-1) pickrunner.visibility\_widget (module), [12](#page-15-2)

## R

reserved\_attribute\_name (pickrunner.mayarunner.MayaBehaviorControl attribute), [11](#page-14-1)